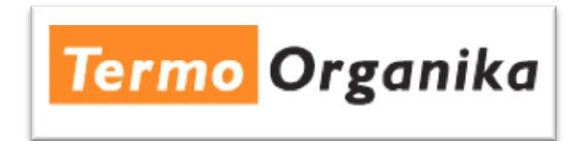

Aby wczytać plik *TERMO ORGANIKA - TYNKI.acb*, zawierający gamę kolorystyczną, należy skopiować go do następującego katalogu (na przykładzie programu Autocad 2008):

c:\Program Files\AutoCAD 2008\Support\Color\

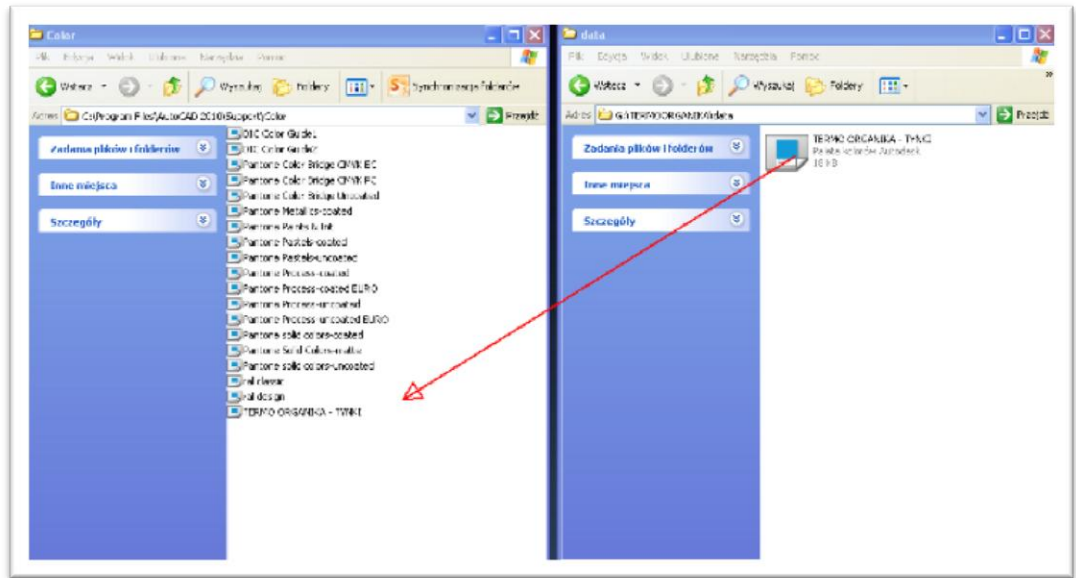

Po uruchomieniu program Autocad 2008, w menu głównym należy wybrać zakładkę "Format", a następnie "Kolor".

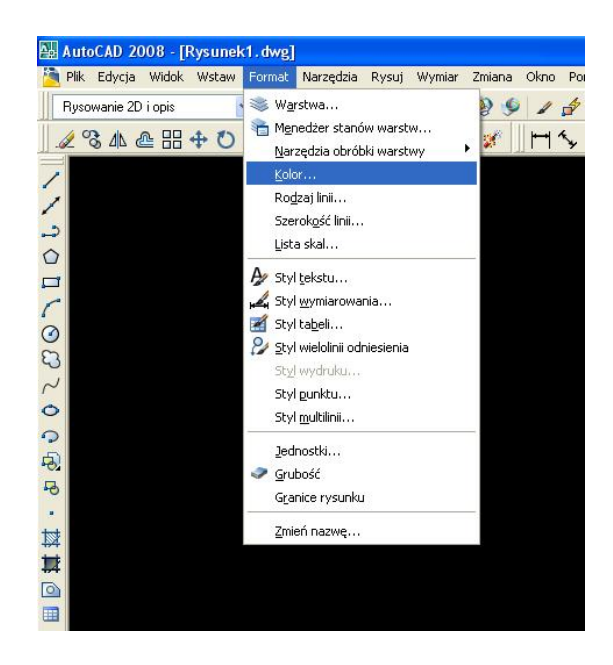

Jeśli plik: *TERMO ORGANIKA - TYNKI.acb* wczytany jest poprawnie, gama kolorystyczna powinna pojawić się na liście rozwijalnej w oknie wyboru kolorystyki, zakładka "Paleta kolorów"

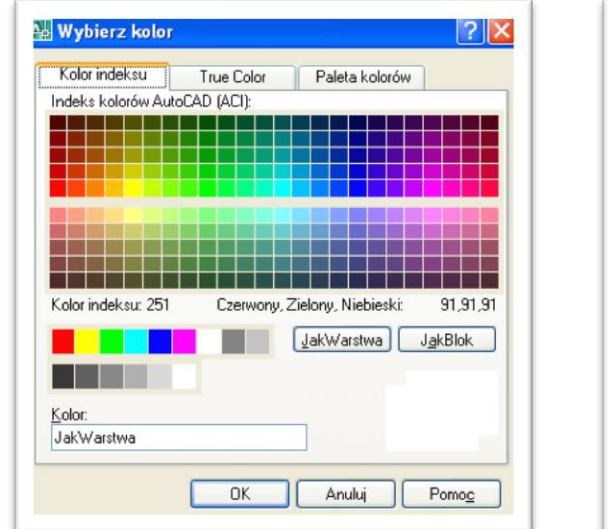

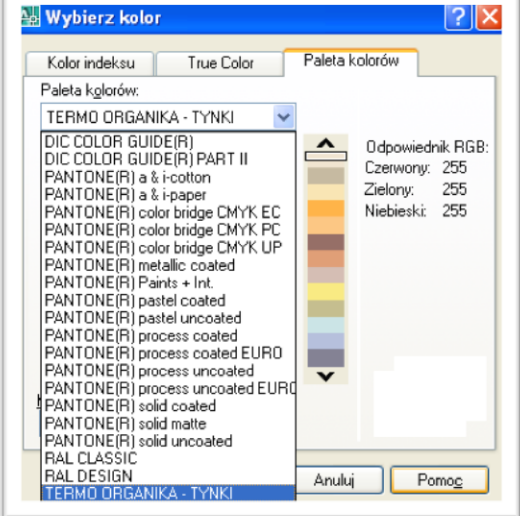

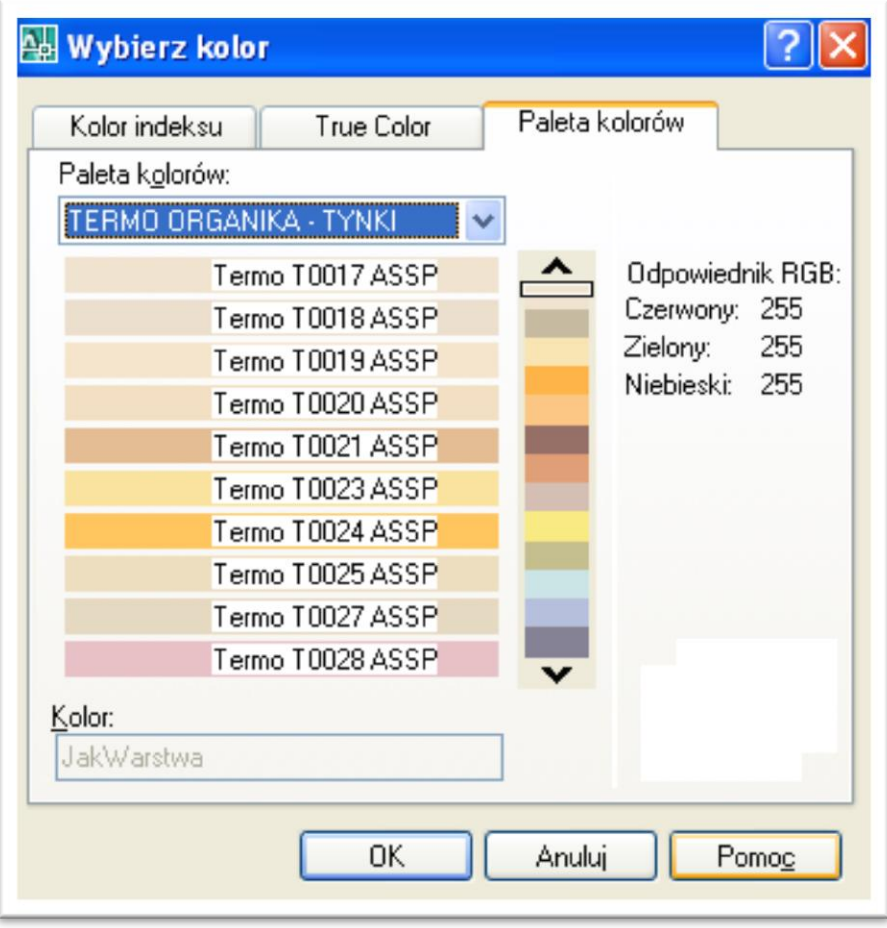